# **BAB III METODOLOGI PENELITIAN**

## **3.1 Metode**

Penelitian yang penulis lakukan akan dilaksanakan berdasarkan alur penelitian seperti yang ditunjukkan pada Gambar berikut :

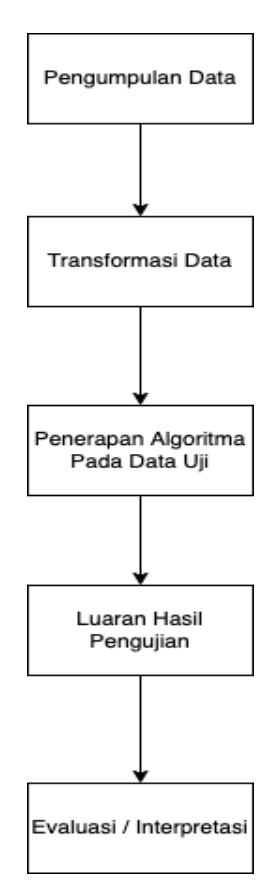

Gambar 3. 1 Model Penelitian

#### **3.2 Teknik Pengumpulan Data**

Dalam penelitian ini proses pengumpulan data yang dibutuhkan adalah dataset properti, dari dataset yang sudah ada nantinya masing-masing gambar akan di rekam dengan tool dan menyimpan informasi citra yang sudah di tangkap.

#### **3.3 Metode Pengumpulan Data**

Dalam penyusunan penelitian ini metode yang digunakan dalam proses pengumpulan data antara lain :

1. Studi pustaka

Studi pustaka dilakukan dengan cara menghimpun informasi yang relevan dengan topik atau masalah yang akan atau sedang diteliti. Informasi diperoleh dari buku- buku ilmiah, laporan penelitian, karangan-karangan ilmiah, tesis dan disertasi, peraturan-peraturan, ketetapan-ketetapan, ensiklopedia, dan sumber-sumber tertulis baik tercetak maupun elektronik.

2. Pengumpulan data

Dalam penelitian ini proses pengumpulan data yang dibutuhkah menggunakan VOC data train, yang kemudian menggunakan data uji berupa video yang diambil dari kamera handphone.

#### **3.4 Proses Penerapan Algoritma**

Dalam tahapan ini penulis melakukan beberapa tahapan sebagai berikut :

### **3.4.1 Membangun Tools Pengujian**

Dalam tahapan ini peneliti membangun tools pengujian dengan menggunakan Microsoft Visual Studio 2017 (Profesional) dengan Bahasa pemograman C#. terdapat library untuk mendukung tools yaitu Emgu CV dan Yolo v3.

### **3.4.2 Konfigurasi YOLO**

Dalam tahapan ini peneliti akan membangun model untuk deteksi objek yang menggunakan dataset dari VOC PASCAL.

1. Dataset

Untuk memulai melakukan deteksi objek harus menyiapkan data citra yang berisikan objek-objek yang akan di deteksi. Citra yang sudah dikumpulkan akan dibagi menjadi tiga bagian yaitu, training set, validation set, dan test set dengan persentase masing-masing 60%, 20%, dan 20%.

2. Anotasi citra

Setelah mengatur dataset saatnya membuat label. Anotasi merupakan proses membuat label denga cara memberikan kotak batas (bounding box) beserta nama kelas pada objek disetiap citra. Lakukan anotasi citra menggunakan LabelImg tools.

3. Melatih model

Dalam mendeteksi objek, pada Darknet-53 terdapat 2 proses yang terjadi, yakni ekstraksi fitur dan detector. Citra masukan akan diekstrak fiturnya menggunakan Darknet-53 pada 75 layer pertama, kemudian setelah fitur tersebut didapatkan, akan dijadikan sebagai input ke detector yang berfungsi untuk memprediksi bounding box dan class objek yang terdeteksi berdasarkan fitur tersebut.

4. Pengujian model

Setelah proses training model deteksi objek selesai, model tersebut akan digunakan untuk mendeteksi objek pada dataset uji yang berupa citra. Hasil dari deteksi citra tersebut kemudian akan digunakan untuk menghitung nilai mean Average Precission (mAP).

### **3.4.3 Emgu CV**

Pada tahap ini Emgu CV digunakan untuk membaca data video. Data video hasil akuisisi akan dipecah menjadi frame yang berdiri sendiri. Dari data video tersebut, dilakukan proses pre-processing yang merupakan proses untuk membaca informasi dari data video, yaitu panjang (length) frame.

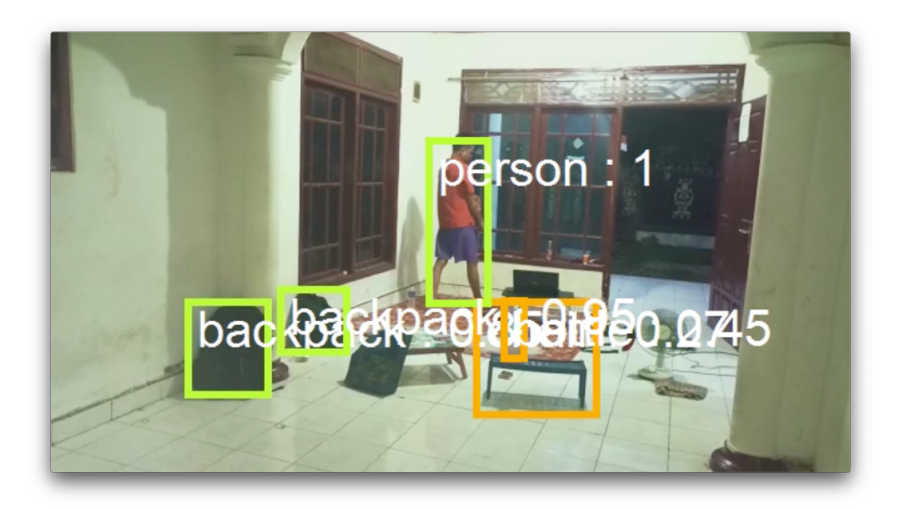

Gambar 3. 2 Contoh Penggunaan Emgu CV

#### **3.4.4 Penentuan Target**

Penentuan target dilakukan dengan cara select area yang akan dijadikan target dengan menggunakan mouse. Proses penentuan target ini menggunakan IOU yang akan menghitung luasan area tumpeng tindih kotak pembatas antara objek yang dideteksi dan select area .

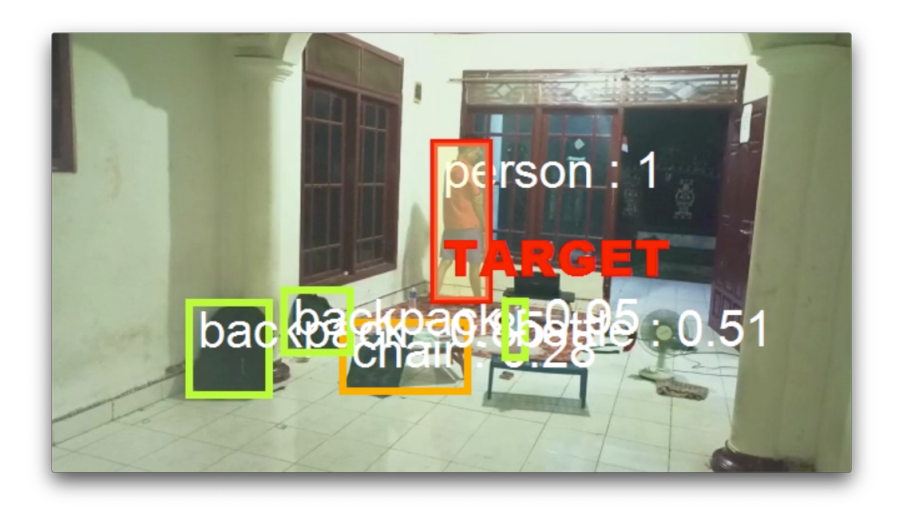

Gambar 3. 3 Contoh Penentuan Target

# **3.4.5 Pengujian**

Hasil dari pengujian akan mengeluarkan video hasil uji yang berformat mp4 dan data berbentuk CSV.

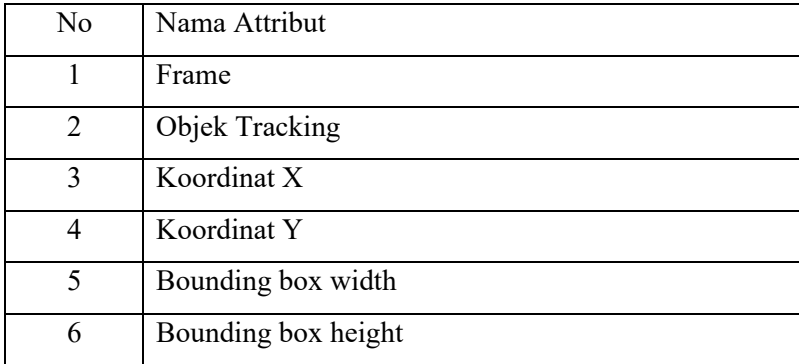

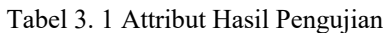

### **3.5 Evaluasi**

Evaluasi dilakukan dengan cara menghitung total frame yang benar dari data CSV dengan metode filtering data target yang dijejaki lalu dihitung rata-rata dari total frame video.

## **3.6 Rencana Penelitian**

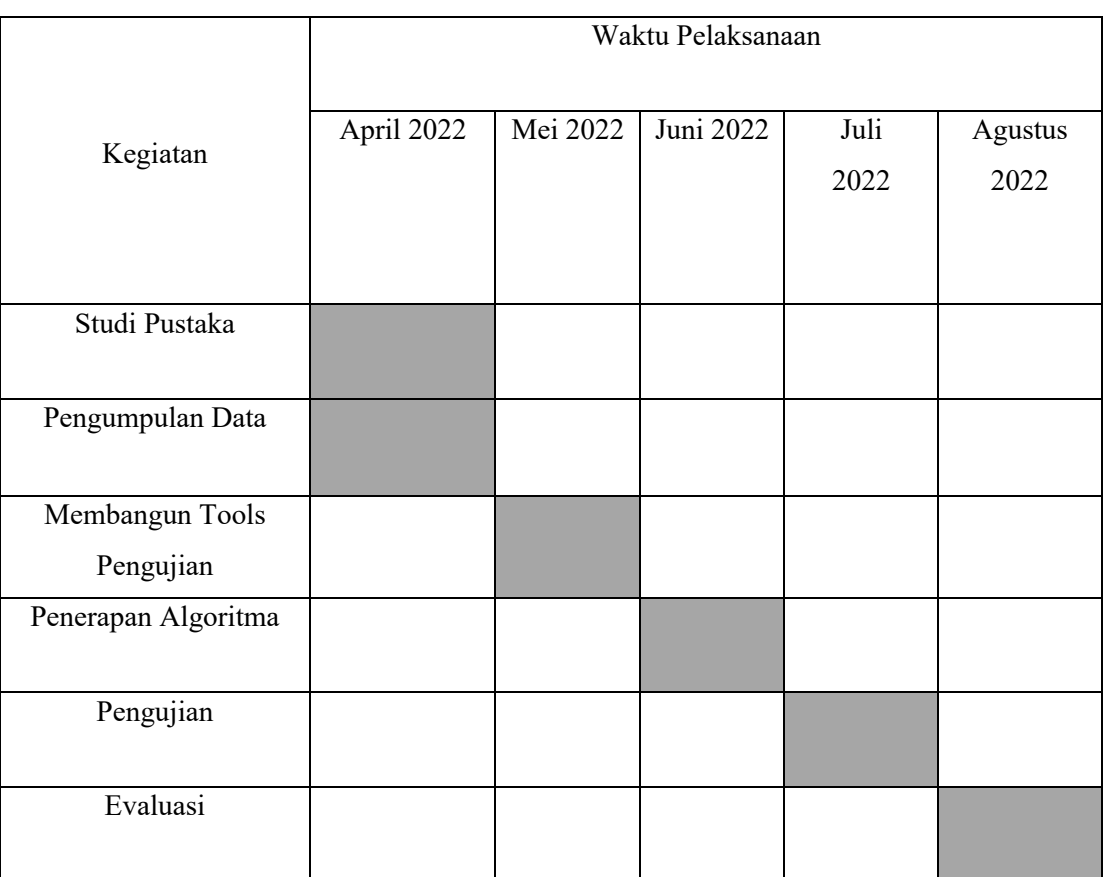

### Tabel 3. 2 Rencana Penelitian